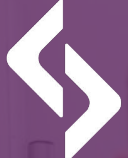

 $00000$ 

#### **GIT basics**

**Marcin Chodkowski**

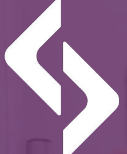

# **Command line computer communication**

**GIT basics**

 $00000$ 

# **In this video you will learn:**

- About the beginnings of communication with a computer.
- What is Git Bash?
- What are the basic command line commands?

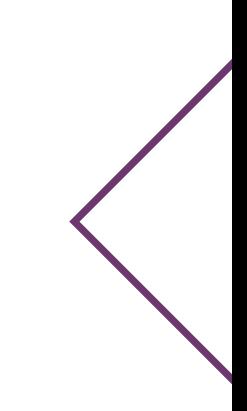

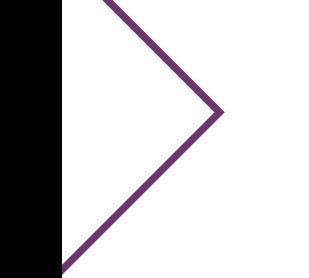

#### **Communication with a computer**

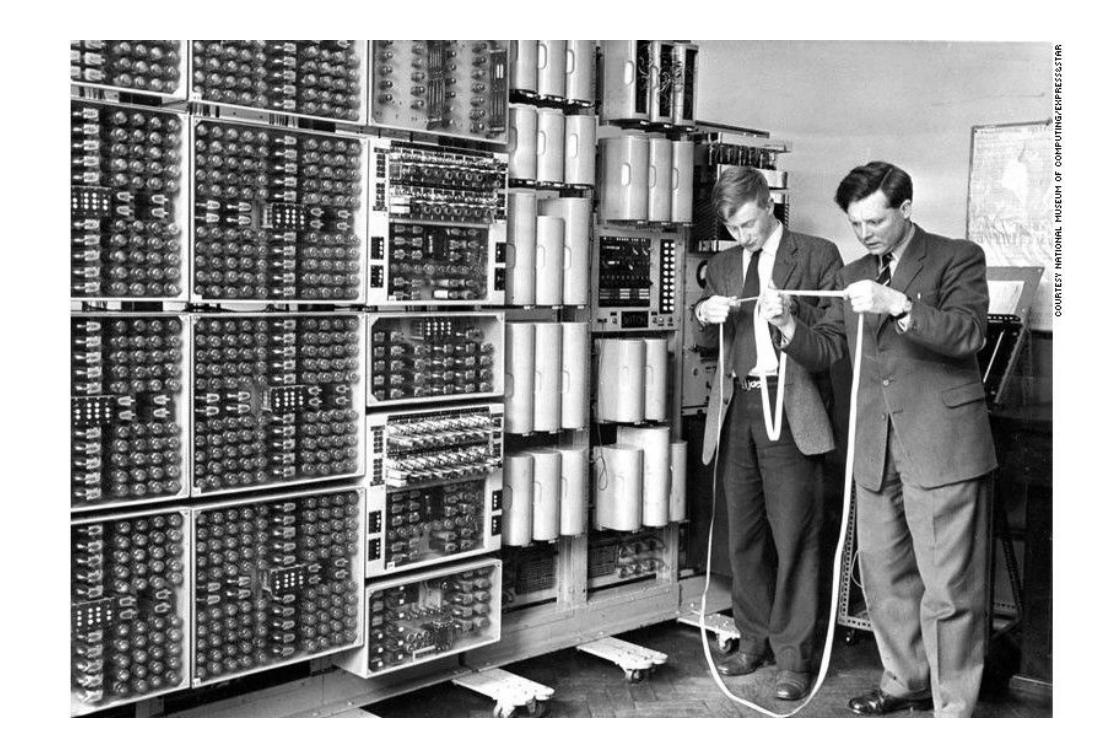

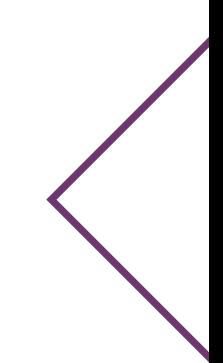

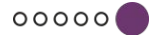

#### **Communication with a computer**

Microsoft MS-DOS 6.22 Setup

Welcome to Setup.

The Setup program prepares MS-DOS 6.22 to run on your computer.

• To set up MS-DOS now, press ENTER.

• To learn more about Setup before continuing, press F1.

• To exit Setup without installing MS-DOS, press F3.

Note: If you have not backed up your files recently, you might want to do so before installing MS-DOS. To back up your files, press F3 to quit Setup now. Then, back up your files by using a backup program.

To continue Setup, press ENTER.

ENTER=Continue F1=Help F3=Exit F5=Remove Color F7=Install to a Floppy Disk

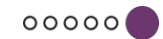

#### **Communication with a computer**

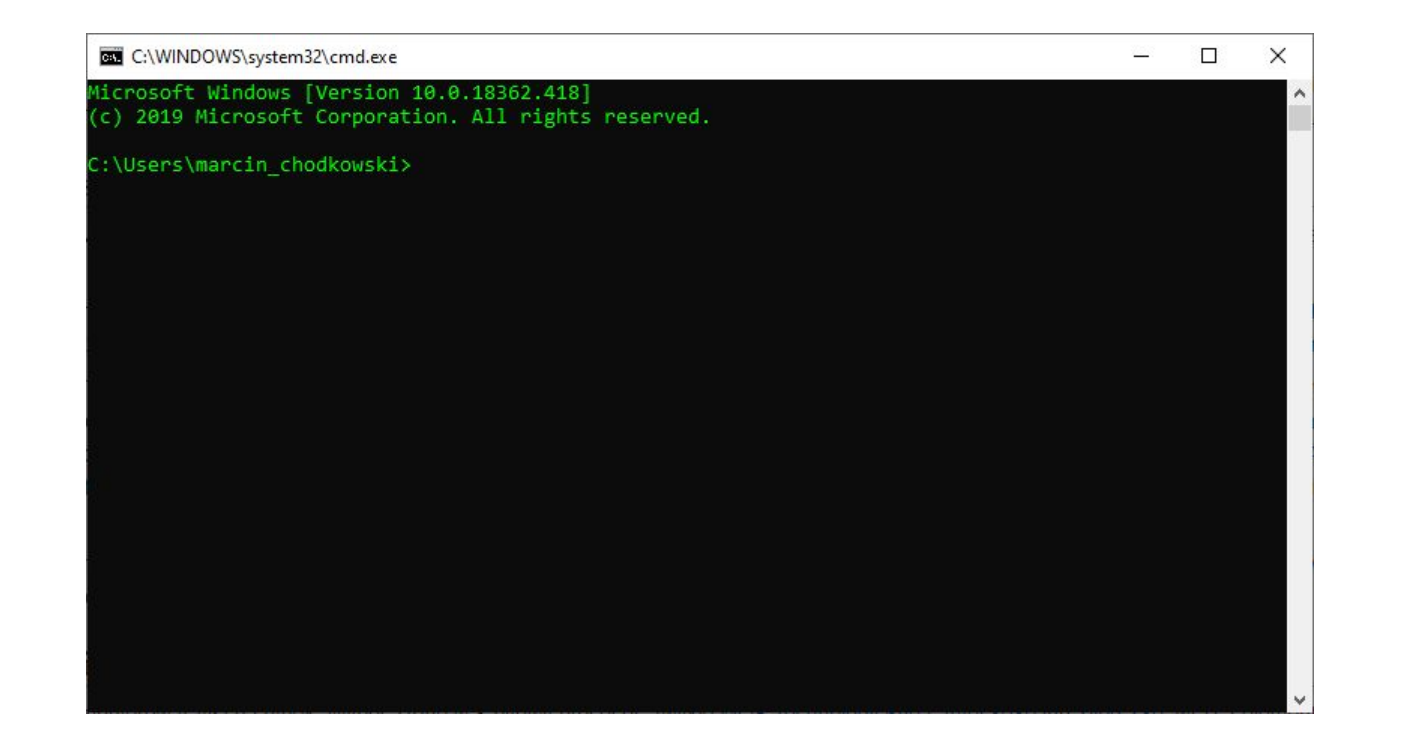

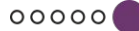

#### **Git bash**

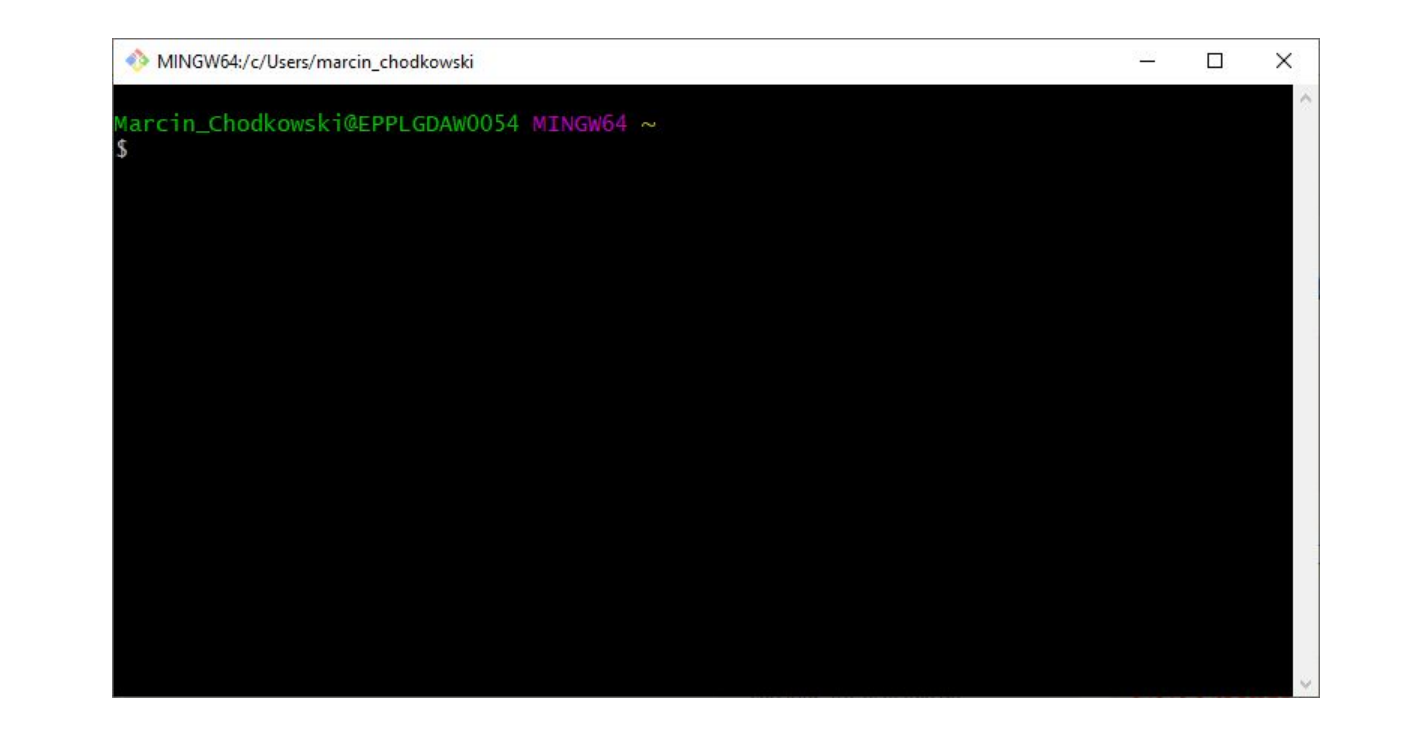

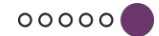

### **Basic commands**

- **pwd** print working directory
- **ls** print directory contents
- **mkdir** create a directory
- **touch** create an empty file
- **mv** move file
- **rm** delete file
- **cp** copy file

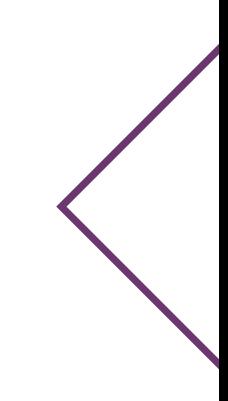

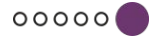

# **After watching this video:**

- You know what the command line is.
- You learned the basic commands.

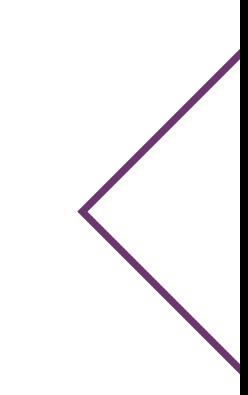

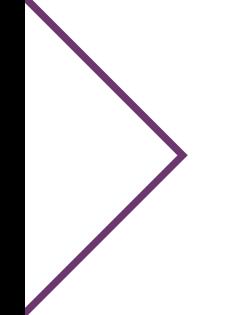

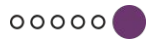

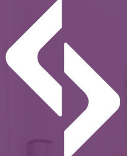

 $00000$ 

# **Command line-instalation**

**GIT basics**

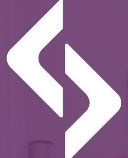

 $00000$ 

## **Command line- demo**

**GIT basics**

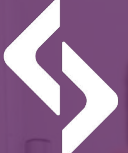

# **Version control systems file versioning problem**

**GIT basics**

 $00000$ 

# **In this video you will learn:**

- What is the file versioning problem and what does it result from?
- What is a version control system?
- What functions does it perform?
- What are the types of version control systems?

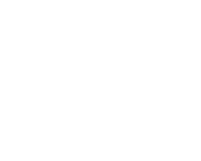

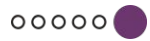

Version # 1: Ala.

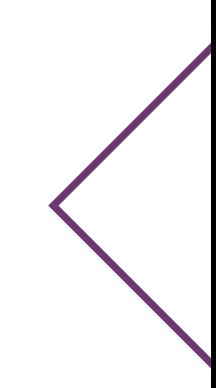

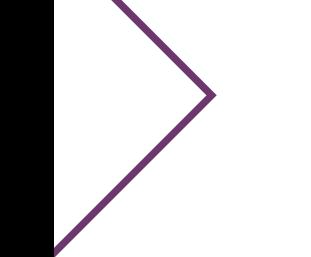

Version # 1:

Ala.

Version # 2: Ala has a cat and a dog.

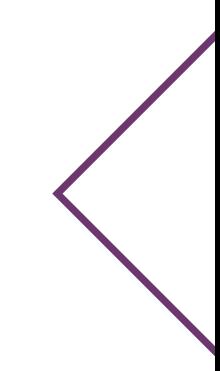

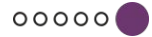

Version # 1:

Ala.

Version # 2: Ala has a cat and a dog.

Version # 3: Ala has a cat.

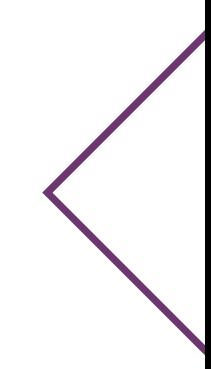

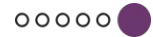

Version # 1:

Ala.

Version #2:

Ala has a cat and a dog.

Version # 3:

Ala has a cat.

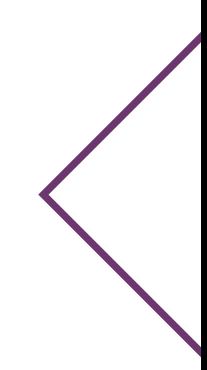

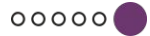

## **Version control systems**

Definition

**Version control system** software that tracks changes in files also allows you to restore older versions of files and view changes made to them.

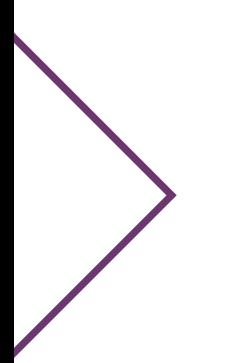

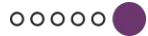

## **Version control systems**

#### **Features of the version control system:**

- file change history
- the ability to restore any version of the file
- synchronization of changes introduced by various authors in a distributed environment

 $00000$ 

#### **Centralized version control systems**

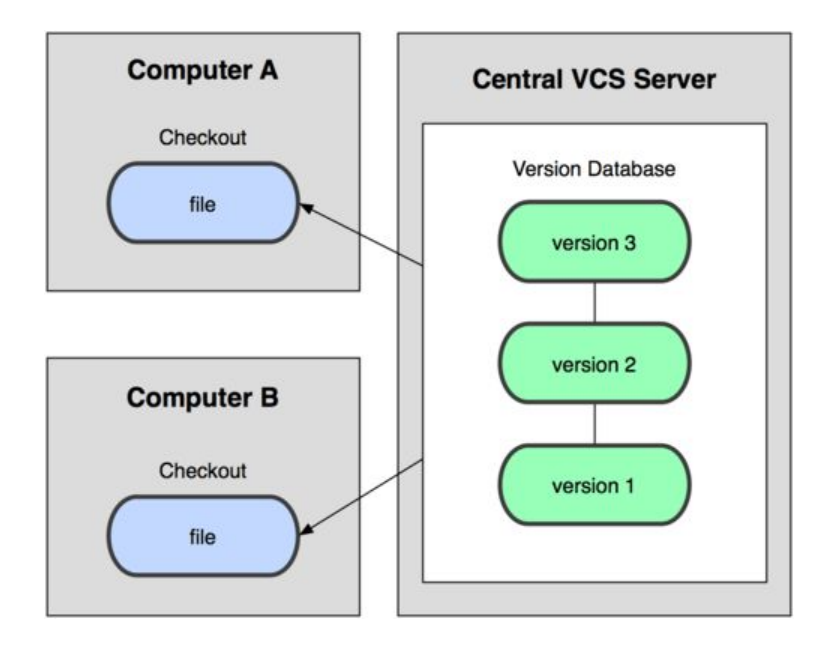

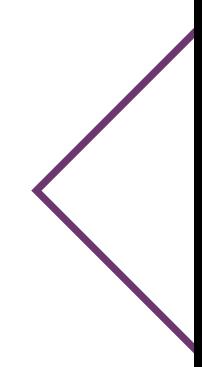

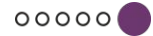

### **Distributed version control systems**

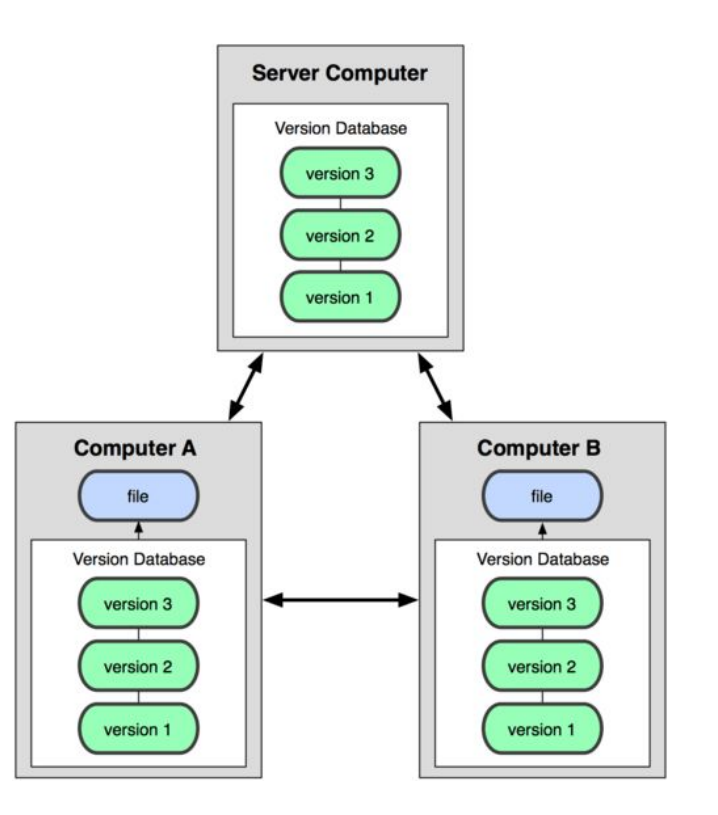

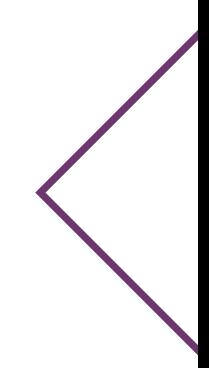

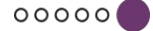

## **Distributed version control systems**

#### **Advantages:**

- you can make changes without connecting to a remote server
- speed of work unlike centralized systems, you don't have to communicate with a remote server with every command
- data security each of the developers has a local copy of the repositories

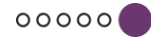

# **After watching this video:**

- You know the definition of a version control system.
- You know what functions it performs.
- You know the differences between centralized and distributed version control systems.

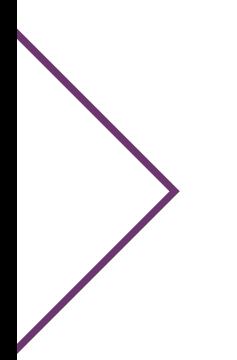

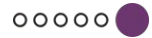

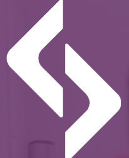

 $00000$ 

# **What is GIT?**

**GIT basics**

# **In this video you will learn:**

- What is GIT?
- What is characterized by?

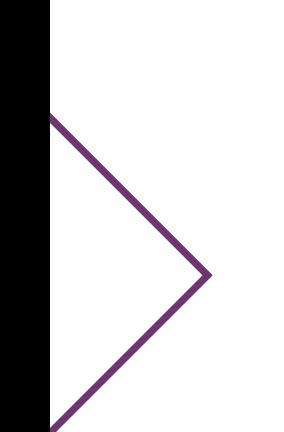

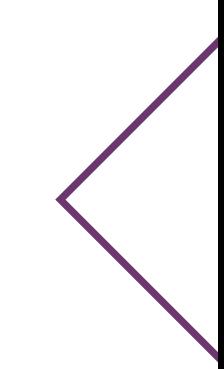

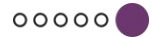

#### **GIT**

Git is a distributed version control system created in 2005. It enables us to manage the source code by offering:

 $00000$ 

- speed
- efficient work with large projects
- full dispersion

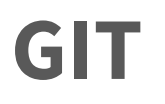

Git has a huge user community.

There are many hosting sites for git repositories.

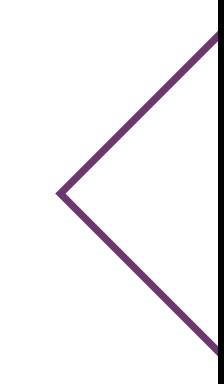

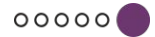

# **After watching this video:**

- You know the assumptions of GIT.
- You know what you can use it for.
- You know the most popular hosting sites:
	- GitHub
	- GitLab
	- BitBucket

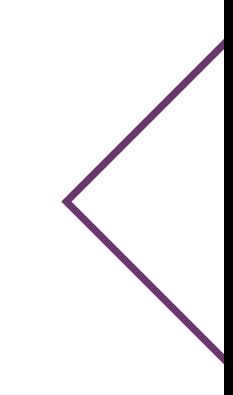

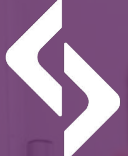

 $00000$ 

# **Creating a local repository**

**GIT basics**

# **In this video you will learn:**

- What is a repository?
- How to create a local repository?

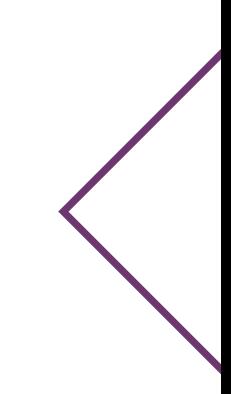

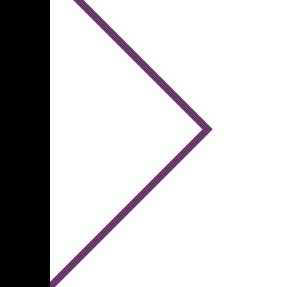

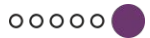

# **Repository**

Definition

**repository** source code and all information about changes made to it.

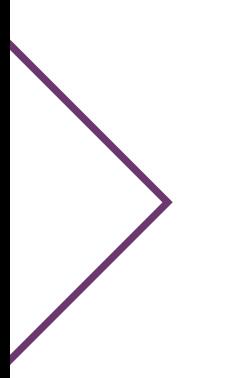

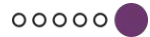

# **Creating a repository**

**git init** command

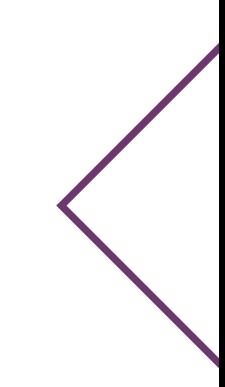

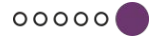

# **After watching this video:**

- You know what a repository is.
- You can create them.

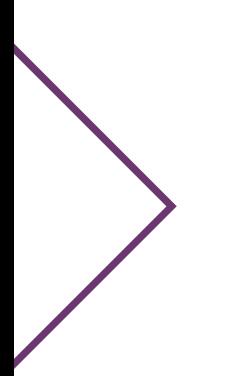

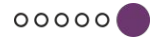

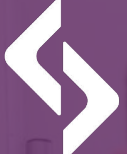

#### **Files lifecycle how is the repository built? GIT basics**

 $00000$ 

# **In this video you will learn:**

- How is the repository built?
- How does the repository work in practice?
- What are the possible file states?

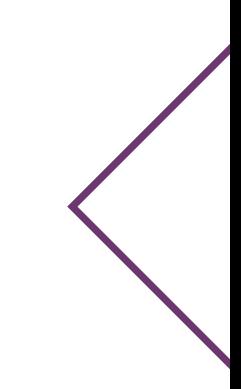

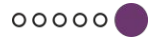

### **Local repository**

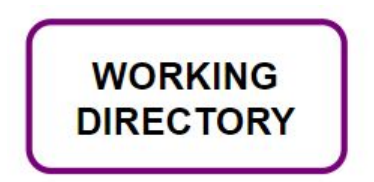

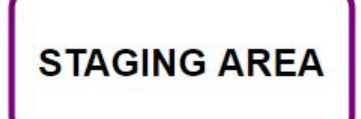

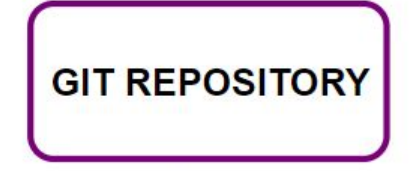

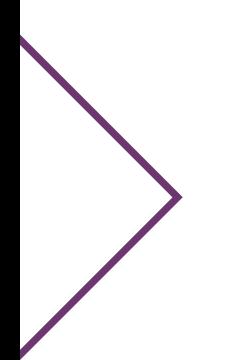

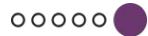
**WORKING** 

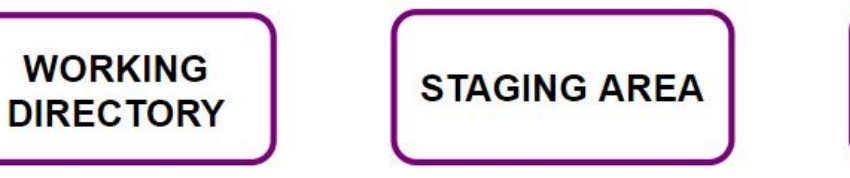

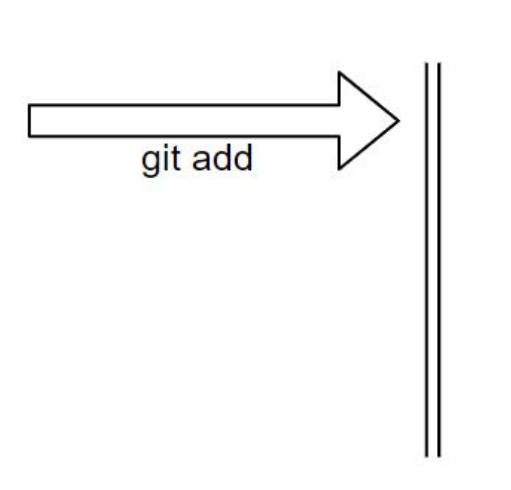

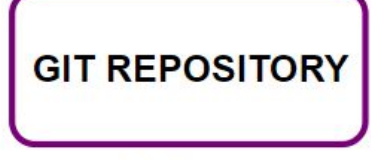

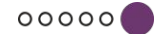

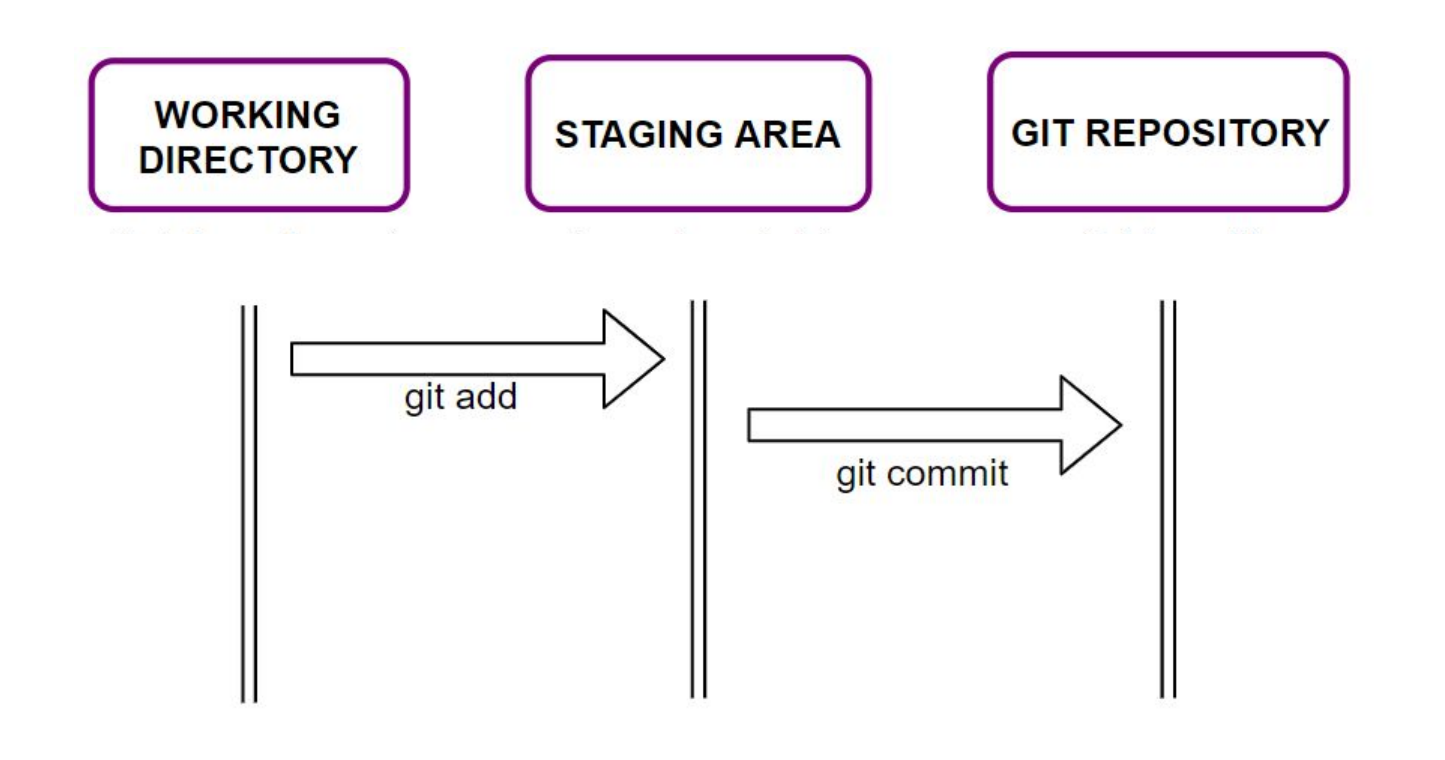

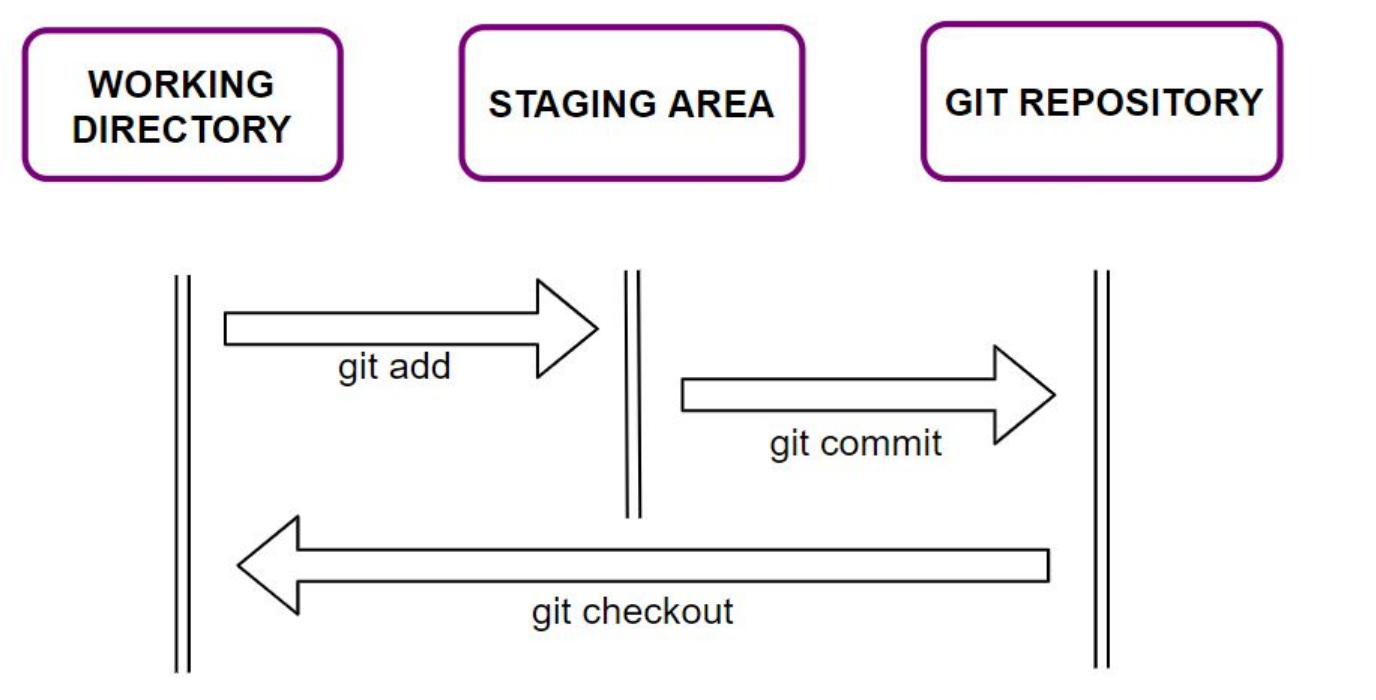

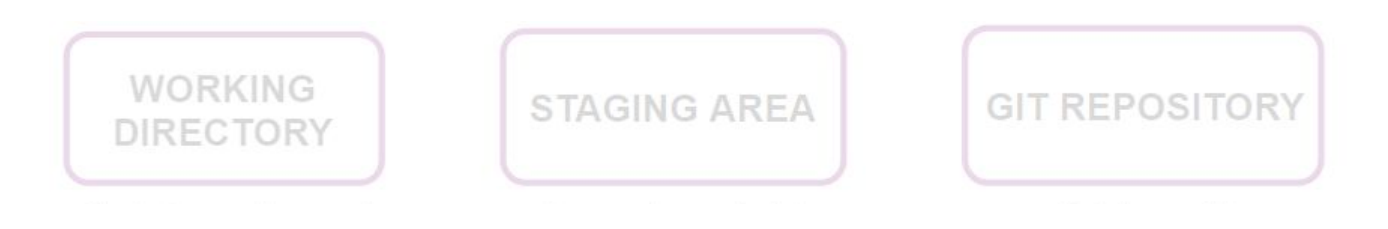

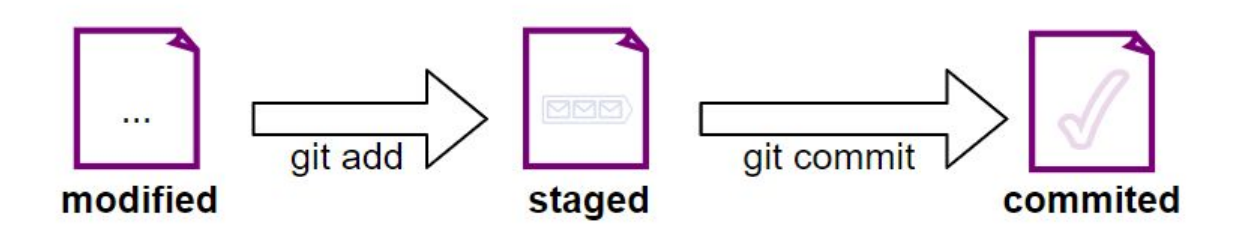

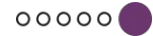

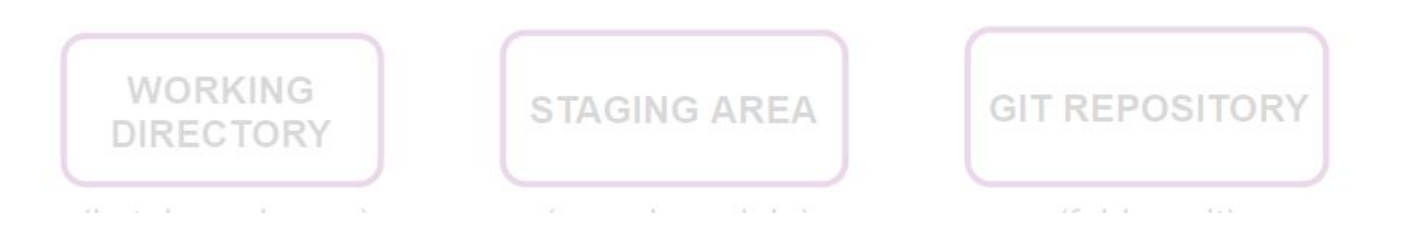

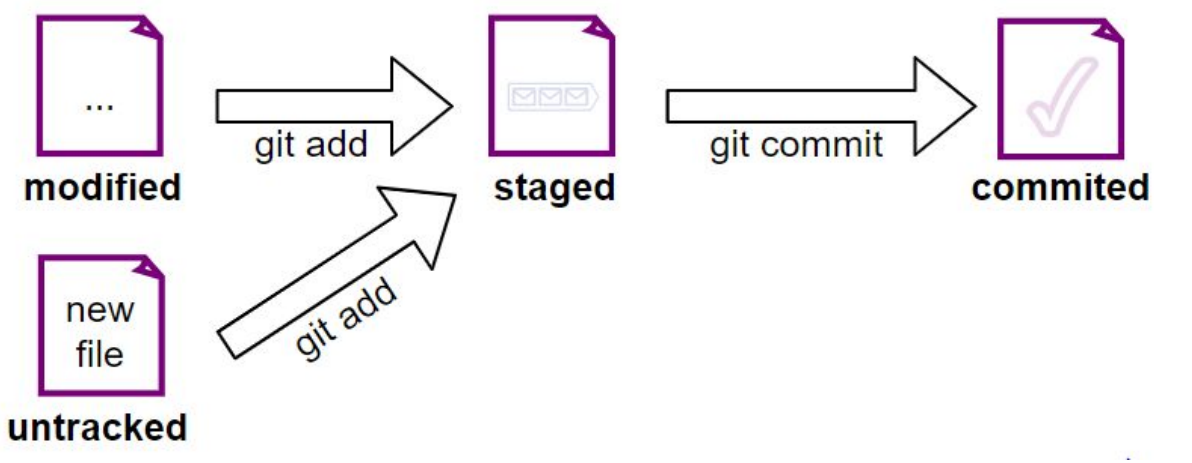

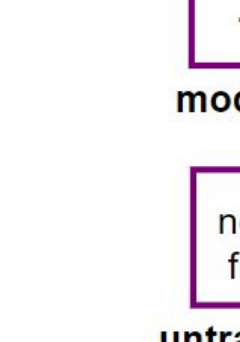

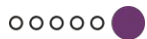

## **After watching this video:**

- You know how the repository is built.
- You got to know its operation in practice.

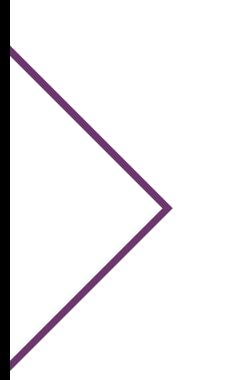

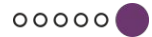

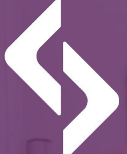

software development academy

# **Undoing a file's state - how not to create a bad commit?**

**GIT basics**

#### **In this video you will learn:**

- How to undo the file status?
- How do **git reset**, **git checkout** and **git rm** work?

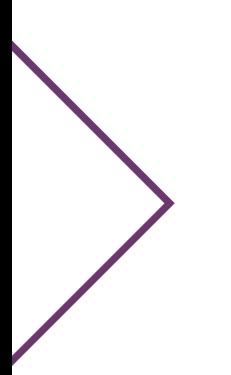

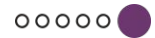

#### **Undoing files from staging area**

Command

**git reset** (used on file) works inversely to git add, roll back files from staging area to working directory

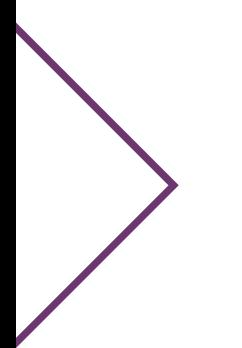

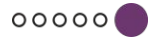

## **Reject changes**

Command

**git checkout** (used on the file) restores the state of the file to the form saved by git.

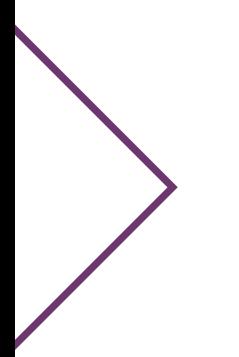

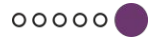

#### **Deleting Files**

Command

**git rm** deletes the specified file / directory

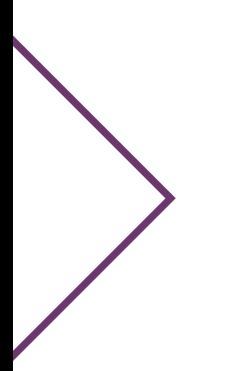

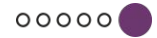

## **After watching this video:**

You know how the commands work:

- git reset
- git checkout
- git rm

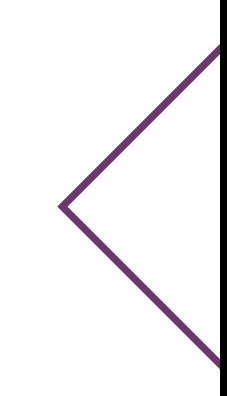

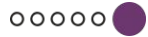

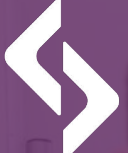

#### software development academy

#### **Change history - how to browse commits? GIT basics**

#### **In this video you will learn:**

- What is commit?
- How to view change history?
- How to undo unwanted commits?

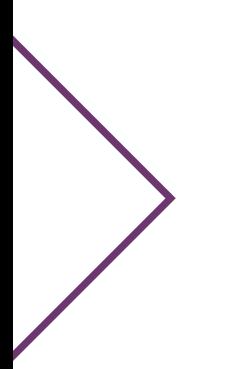

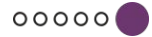

#### **What is commit?**

Definition

**Commit** is a snapshot of changes from the staging area.

The git commit command remembers a project snapshot, along with additional information, including the number of changed files, statistics of added and removed code lines, as well as the SHA-1 checksum of changes.

#### **Commit history**

After creating three more commits, their history could look like this:

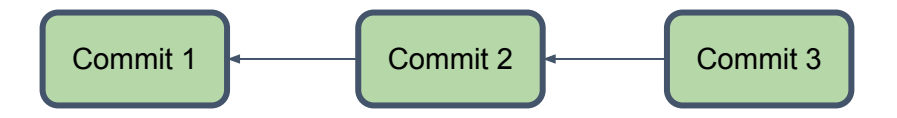

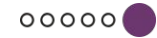

#### **Commit history**

Using checksums, the commit history could look like this:

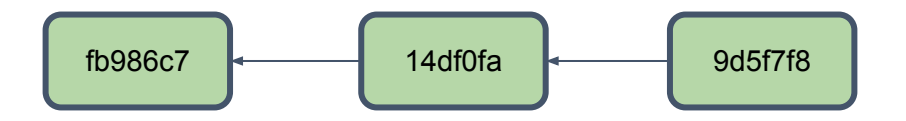

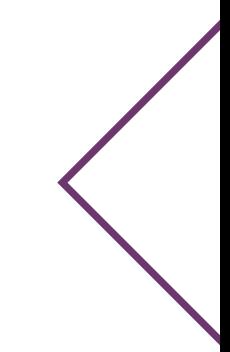

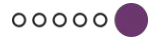

## **Commit history**

Command

**git log** allows you to list the commits in order from newest to oldest

Optional arguments to the **git log** command:

**--patch** displays the changes made in each commit

**--stat** displays some statistics, e.g. the number of lines changed

**--oneline** display each commit on one separate line

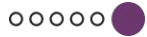

### **Undoing changes**

Command

**git revert <commit>** allows reversing changes introduced in a specific commit. This command creates a new commit, which changes the effects of changes introduced in the commit that we want to remove.

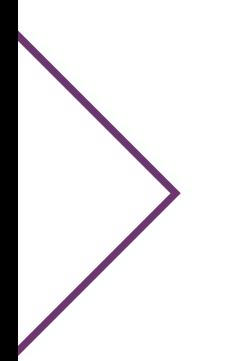

## **After watching this video:**

- You know what commit is.
- You learned the **git revert <commit>** command.

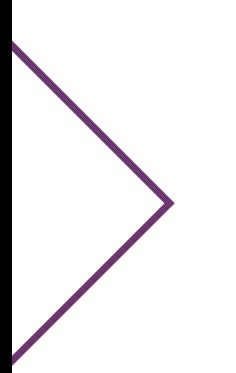

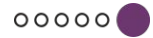

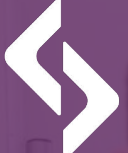

software development academy

# **Creating a remote repository setting remotes**

**GIT basics**

#### **In this video you will learn:**

- What is a remote repository?
- How to create them?
- What is remote?
- What does the remote repository creation and hooking look like?

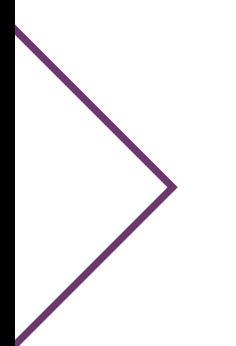

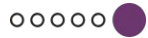

#### **Remote repository**

Definition

**Remote repository** version of the project kept on a server accessible via the Internet (or other network).

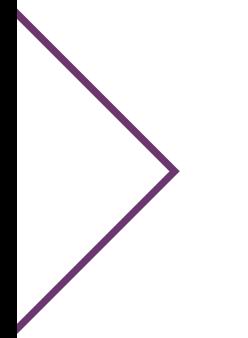

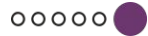

## **Creating a remote repository**

Popular git repository hosting services:

- GitHub
- GitLab
- BitBucket

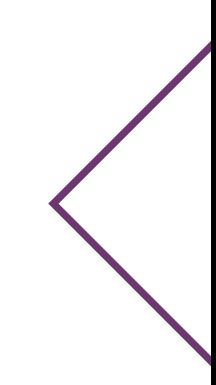

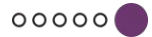

#### **Remotes**

Remote in a git is something similar to a pointer, pointing to another repository from which you may want to download the code or to which you may want to send the code.

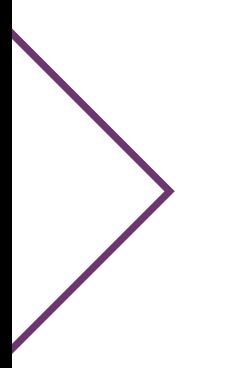

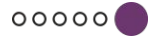

#### **Git remote command**

Command

- **git remote** prints the short names of all specified servers for this repository
- **git remote -v** prints the short names of all servers specified for this repository. In addition, the URL assigned to these shortcuts will be displayed.

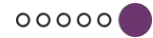

#### **After watching this video:**

- You know what a remote repository is and how to create it.
- You know the git remote command.
- You learned how to create and connect to a remote repository.

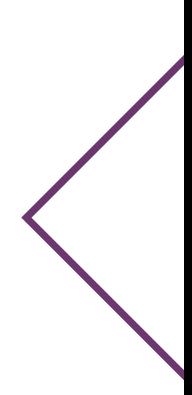

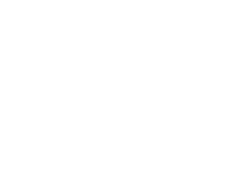

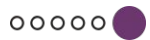

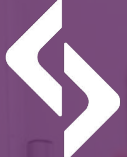

#### software development academy

**.gitignore file - ignoring files GIT basics**

#### **In this video you will learn:**

- What is the .gitignore file?
- What is it's operating range?
- What does it look like in practice?

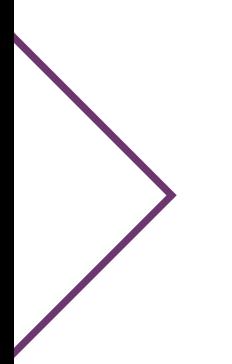

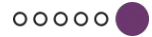

# **.gitignore file**

Definition

**.gitignore file** allows you to define the patterns that git looks for in file paths.

If the file path matches any of the patterns, git ignores this file in all commands.

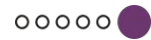

## **The range of the .gitignore file**

If the .gitignore file is placed in the main project directory, it will refer to the entire repository, while .gitignore files placed in internal folders refer only to the contents of these folders.

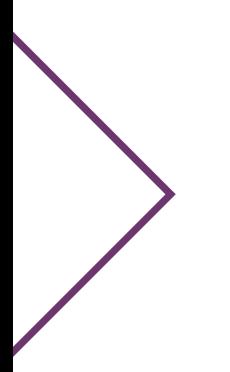

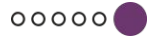

## **After watching this video:**

- You know the function of the .gitignore file.
- You know how it is used in practice.

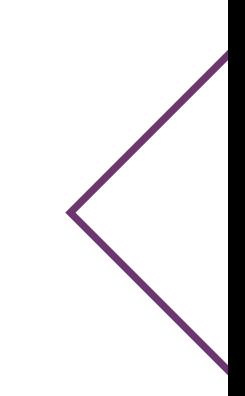

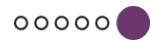

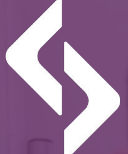

software development academy

#### **Creating branches and working with them GIT basics**

#### **In this video you will learn:**

- What is a branch?
- What function does it perform?
- How to create it and how to switch between branches?

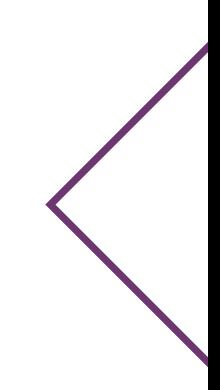

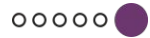

#### **What is a branch?**

**Branch** a ramification in our project where we will continue working. In fact, it is a shifting pointer to one of the sets of changes (commits).

The default branch name in the git is **master**.

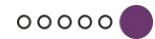

#### **What is a branch?**

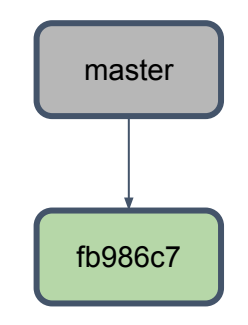

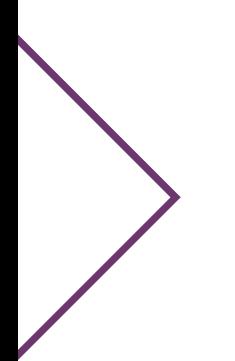

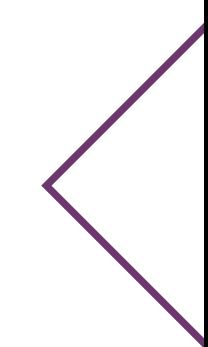

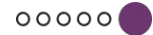
## **What is a branch?**

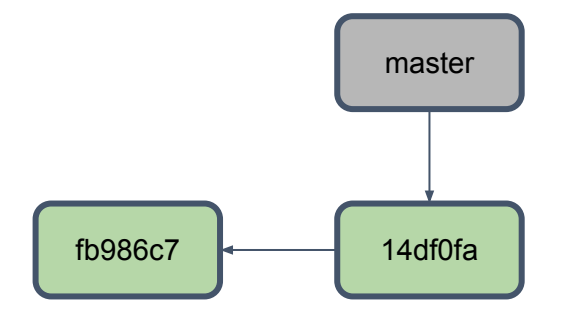

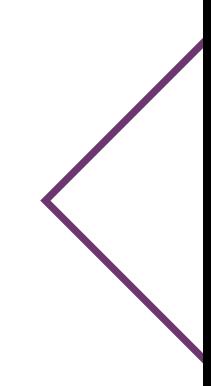

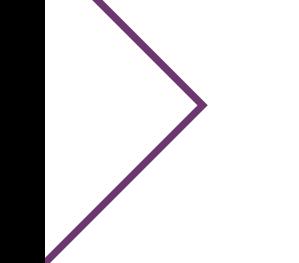

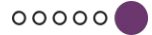

## **What is a branch?**

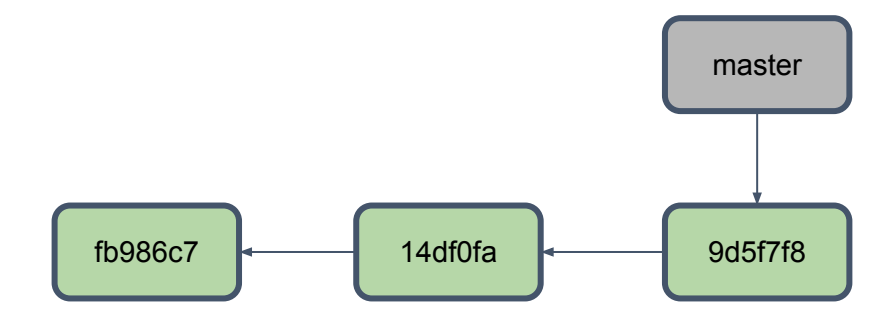

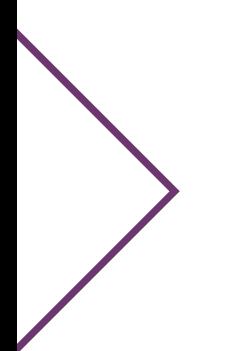

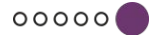

## **How to create a new branch?**

Command

git branch <br /> **dets** you create a new branch

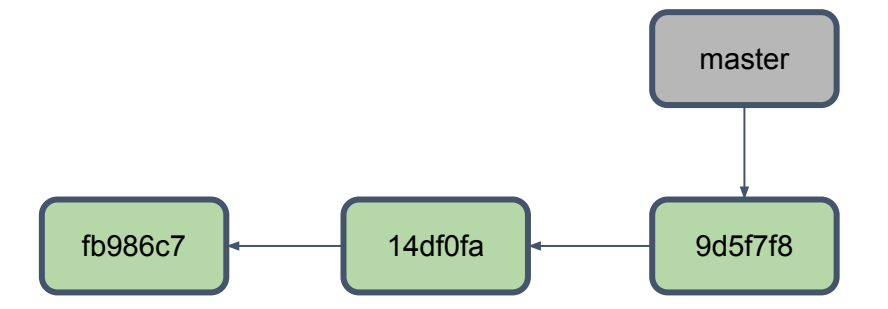

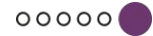

## **How to create a new branch?**

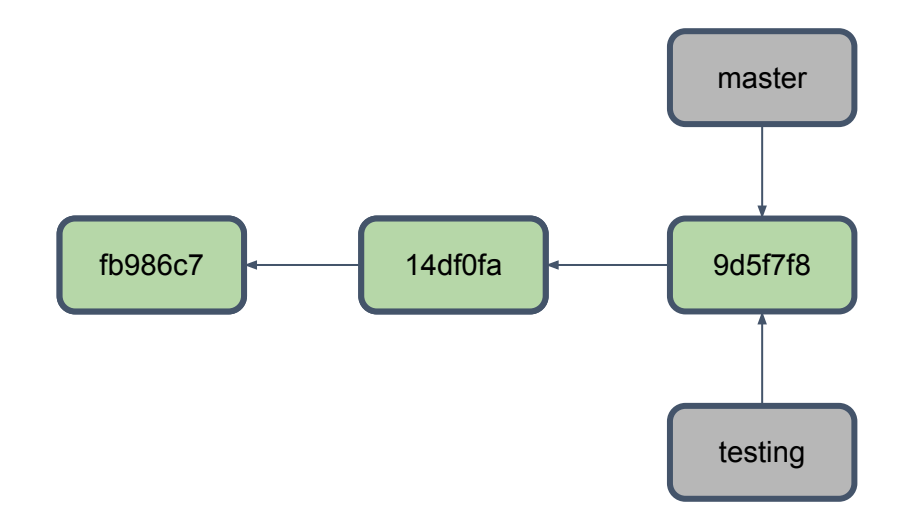

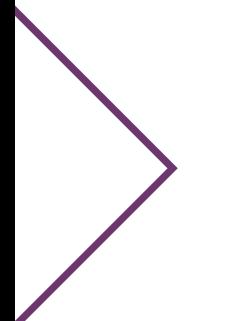

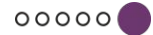

## **HEAD pointer**

You can say that HEAD is a pointer to the local branch you are on. It is a reference to the last commit created (in a given branch).

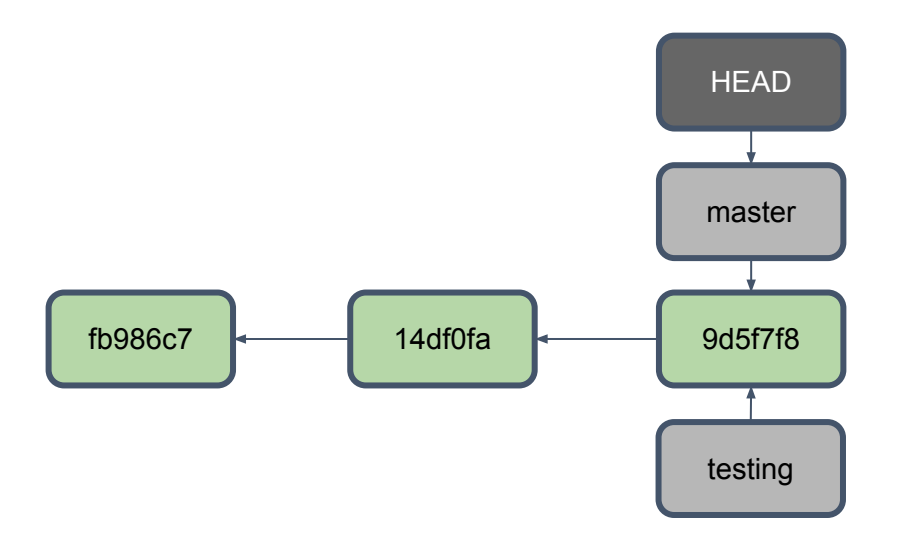

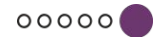

Command

git checkout <br allows you to switch to the selected branch

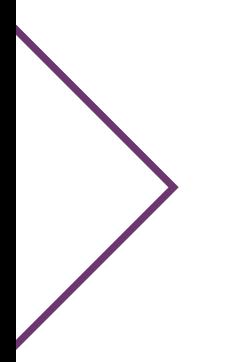

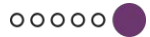

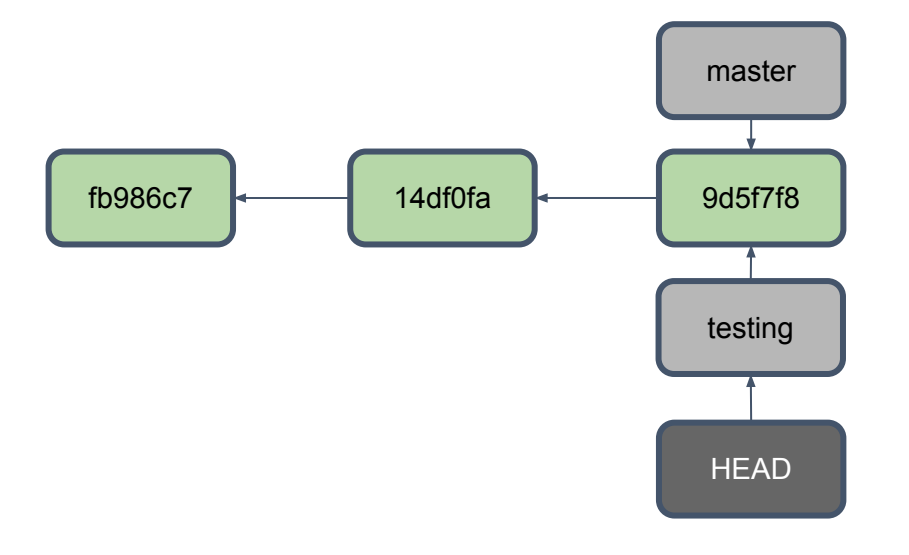

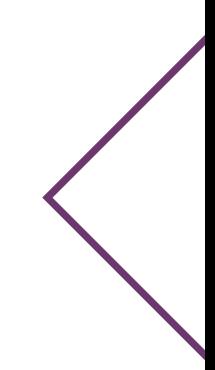

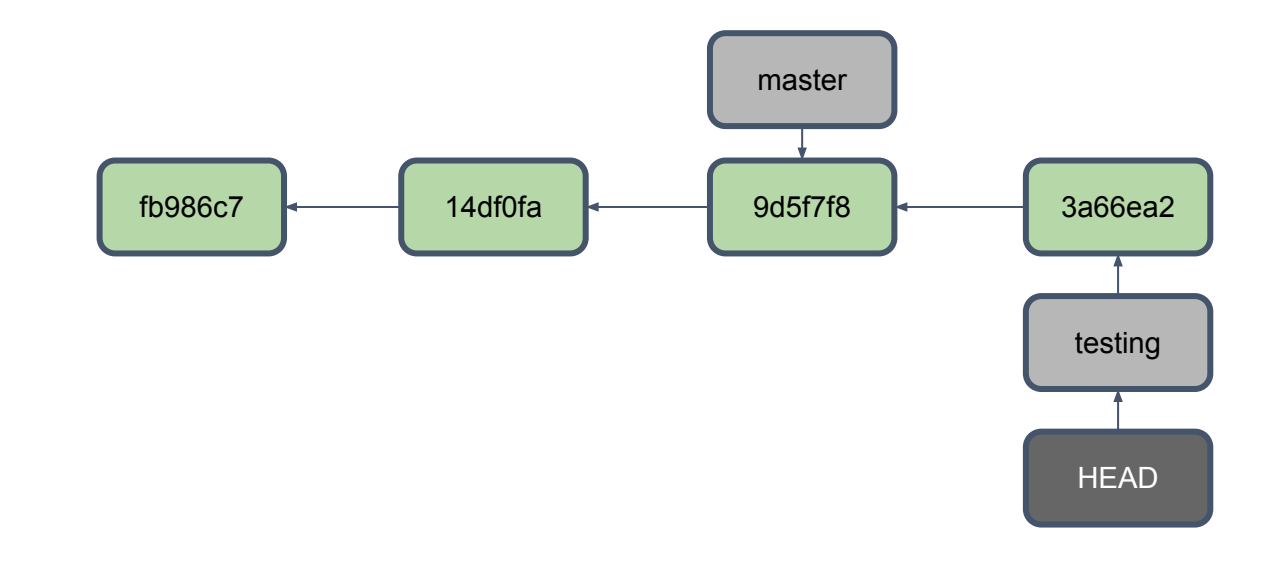

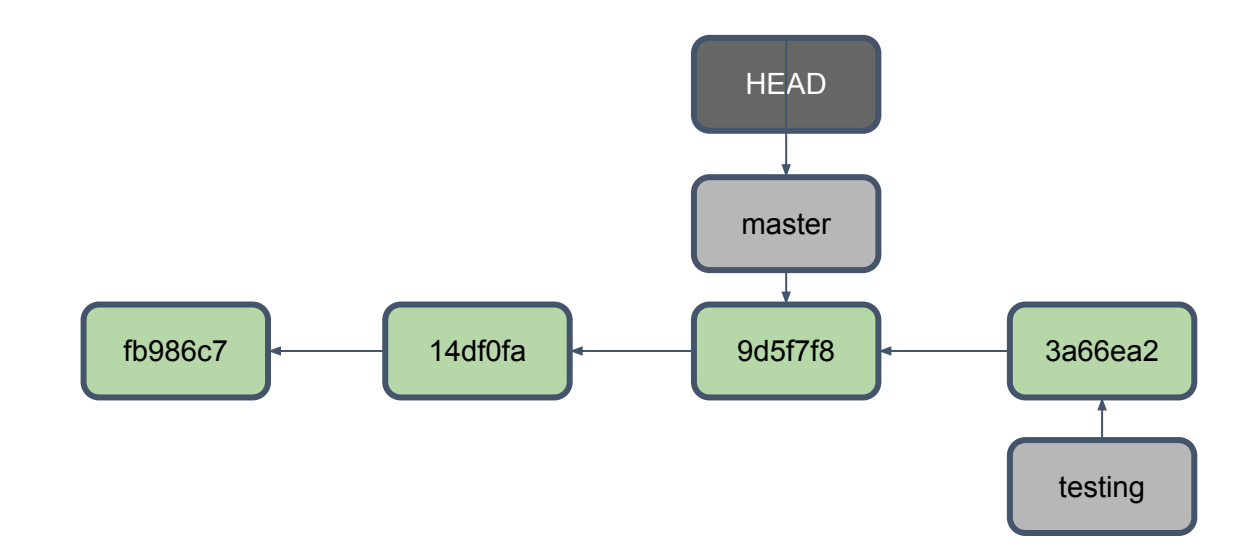

![](_page_80_Picture_2.jpeg)

![](_page_81_Figure_0.jpeg)

## **After watching this video:**

- You know what branch is.
- You got to know its functions.
- You saw how to create it and how to switch between branches.

![](_page_82_Figure_4.jpeg)

![](_page_82_Picture_5.jpeg)

![](_page_83_Picture_0.jpeg)

#### software development academy

 $00000$ 

# **Merging branches**

**GIT basics**

## **In this video you will learn:**

• What is the merging of branches?

![](_page_84_Figure_2.jpeg)

![](_page_84_Figure_3.jpeg)

![](_page_84_Picture_4.jpeg)

![](_page_85_Figure_0.jpeg)

## **Merging branches**

Command

git merge <branch\_name>
the branch we are currently in will be updated with the changes from the selected branch.

![](_page_86_Figure_4.jpeg)

![](_page_86_Picture_5.jpeg)

![](_page_87_Figure_0.jpeg)

## **Branch deleting**

Command

git branch-d <br />branch\_name>delete the selected branch

![](_page_88_Figure_4.jpeg)

![](_page_88_Picture_5.jpeg)

## **After watching this video:**

- You know how to merge branches.
- You saw how it looks in practice.

![](_page_89_Figure_3.jpeg)

![](_page_89_Picture_4.jpeg)

![](_page_90_Picture_0.jpeg)

#### software development academy

 $00000$ 

#### **Merge conflicts GIT basics**

## **In this video you will learn:**

- How do conflicts arise when merging branches?
- How to solve them?

![](_page_91_Figure_3.jpeg)

![](_page_91_Picture_4.jpeg)

![](_page_92_Figure_0.jpeg)

![](_page_92_Picture_1.jpeg)

![](_page_93_Figure_0.jpeg)

<<<<<<< HEAD: fileA

Ala has a cat

=======

Alex has a dog >>>>>>> testing: fileA

![](_page_94_Picture_4.jpeg)

![](_page_94_Picture_5.jpeg)

Alex has a cat

![](_page_95_Figure_2.jpeg)

![](_page_95_Picture_3.jpeg)

![](_page_95_Picture_4.jpeg)

Alex has a dog

![](_page_96_Picture_2.jpeg)

![](_page_96_Picture_3.jpeg)

Alex has a cat and a dog

![](_page_97_Figure_2.jpeg)

![](_page_97_Picture_3.jpeg)

## **After watching this video:**

• You learned in practice how to resolve conflicts between branches.

![](_page_98_Figure_2.jpeg)

![](_page_98_Picture_3.jpeg)

![](_page_99_Picture_0.jpeg)

software development academy

## **Fast forwarding - default merging strategy GIT basics**

## **In this video you will learn:**

• What is fast forwarding?

![](_page_100_Figure_2.jpeg)

![](_page_100_Figure_3.jpeg)

## **Fast forwarding**

![](_page_101_Figure_1.jpeg)

## **Fast forwarding**

![](_page_102_Figure_1.jpeg)

![](_page_103_Figure_0.jpeg)

## **After watching this video:**

• You know what fast forwarding is.

![](_page_104_Figure_2.jpeg)

![](_page_104_Figure_3.jpeg)

![](_page_104_Picture_4.jpeg)

![](_page_105_Picture_0.jpeg)

#### software development academy

 $00000$ 

# **Fast Forwarding- demo**

**GIT basics**

![](_page_106_Picture_0.jpeg)

software development academy

# **Rebase vs. Merge - what's the difference?**

**GIT basics**

## **In this video you will learn:**

• What is the difference between a regular merge and a rebase?

![](_page_107_Figure_2.jpeg)

![](_page_107_Figure_3.jpeg)

![](_page_107_Picture_4.jpeg)
## Merge vs. Rebase

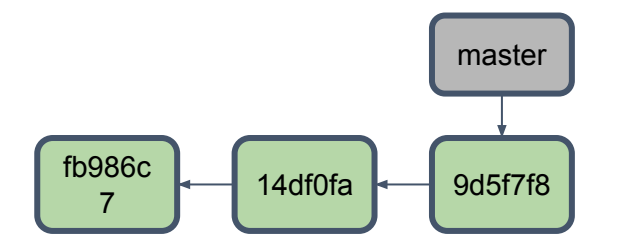

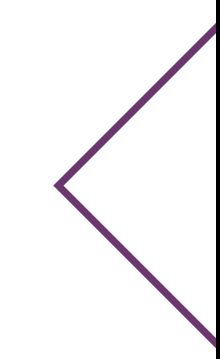

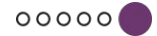

## **Merge vs. Rebase**

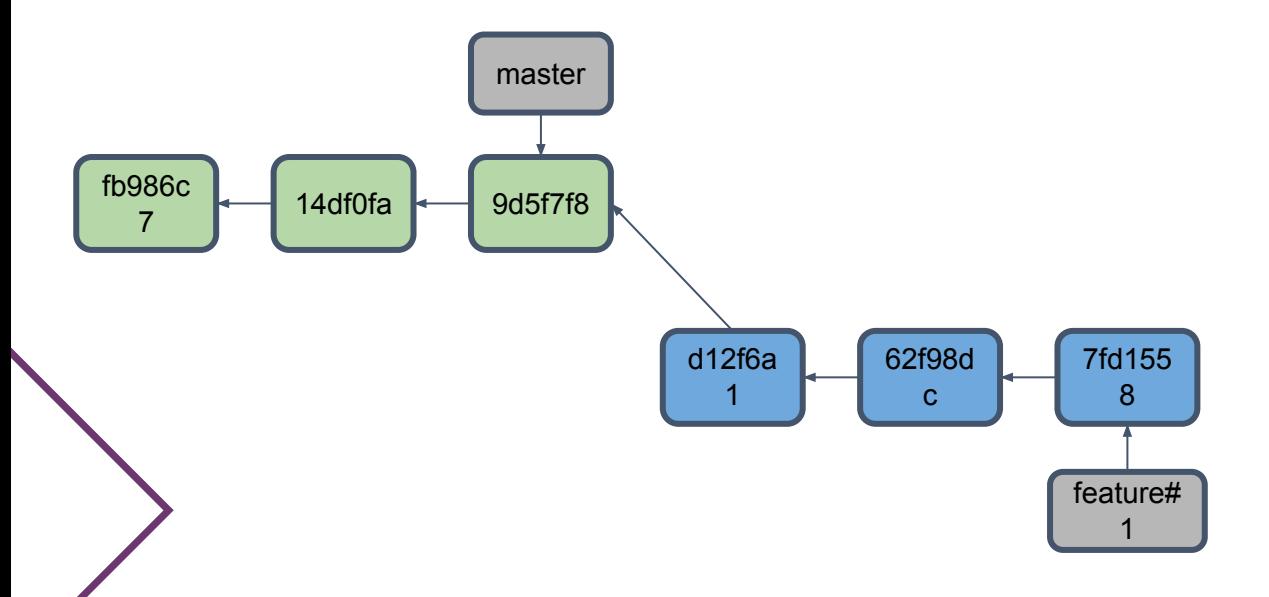

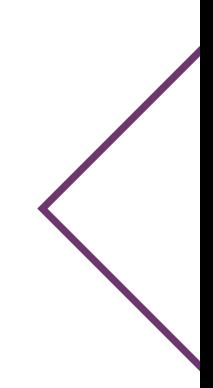

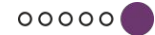

## **Merge vs. Rebase**

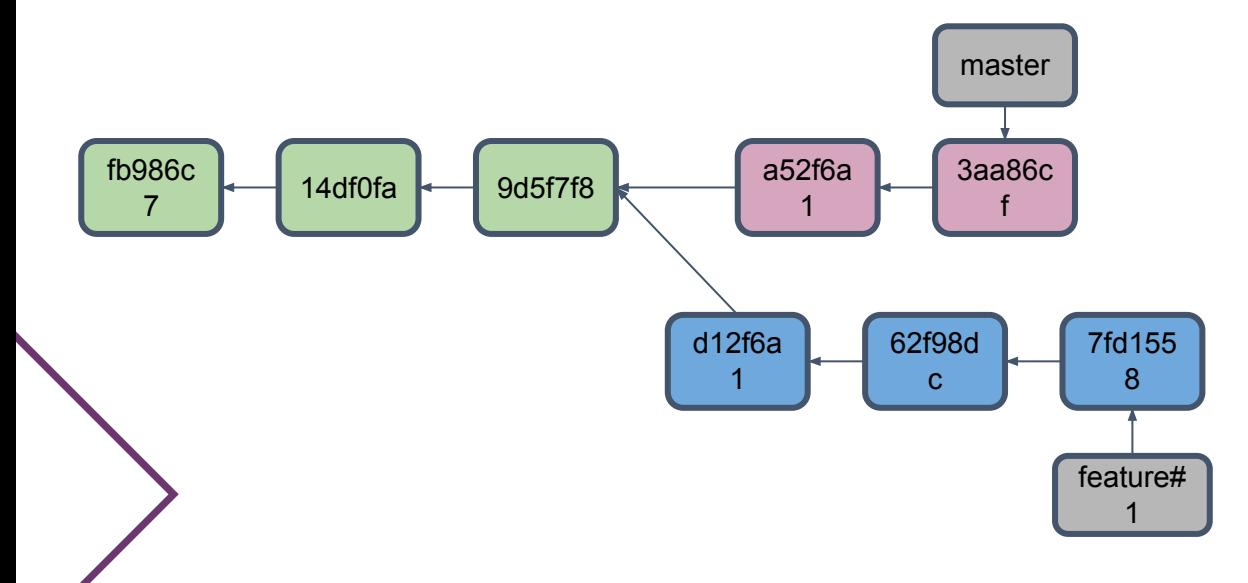

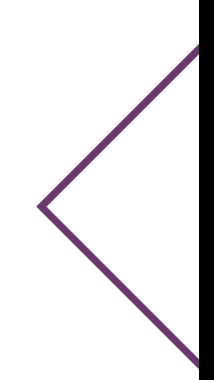

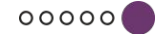

## **Merge**

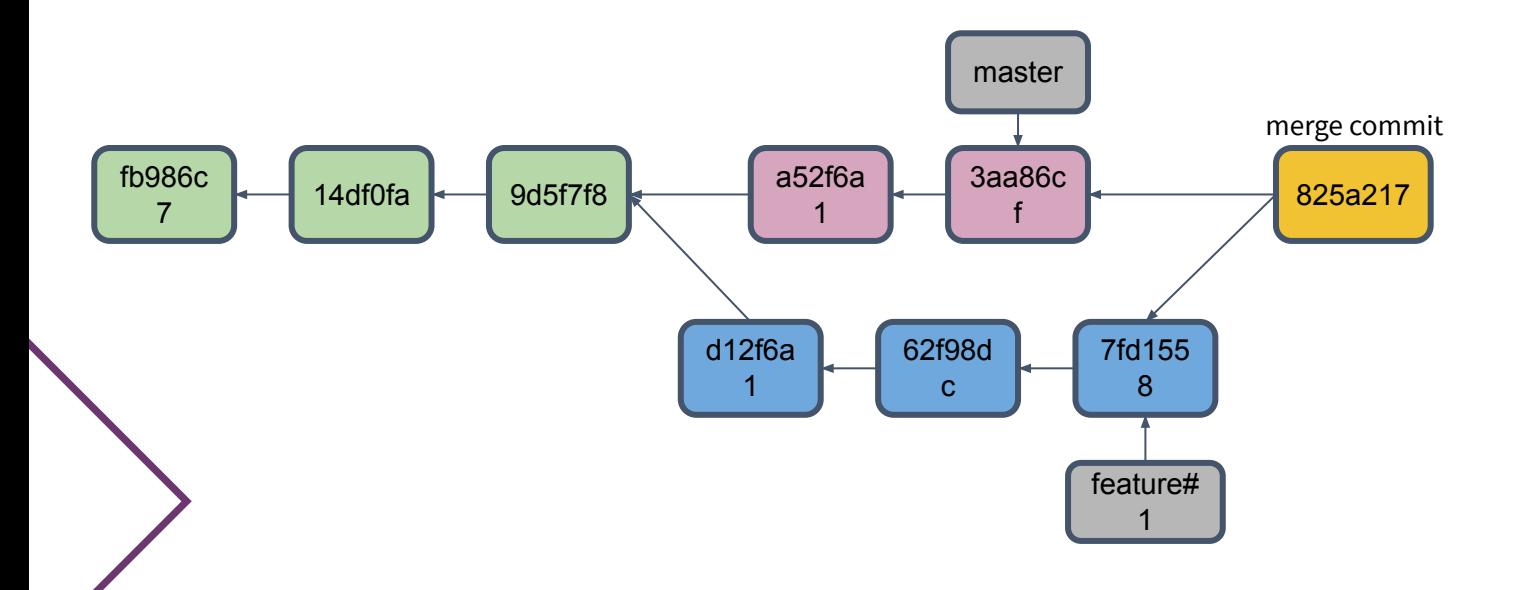

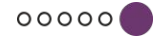

## **Rebase**

Command

git rebase <branch\_name>allows you to change the base of the branch we are on to the branch given in the command.

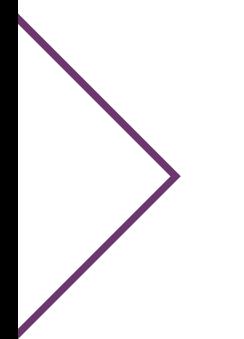

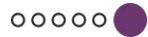

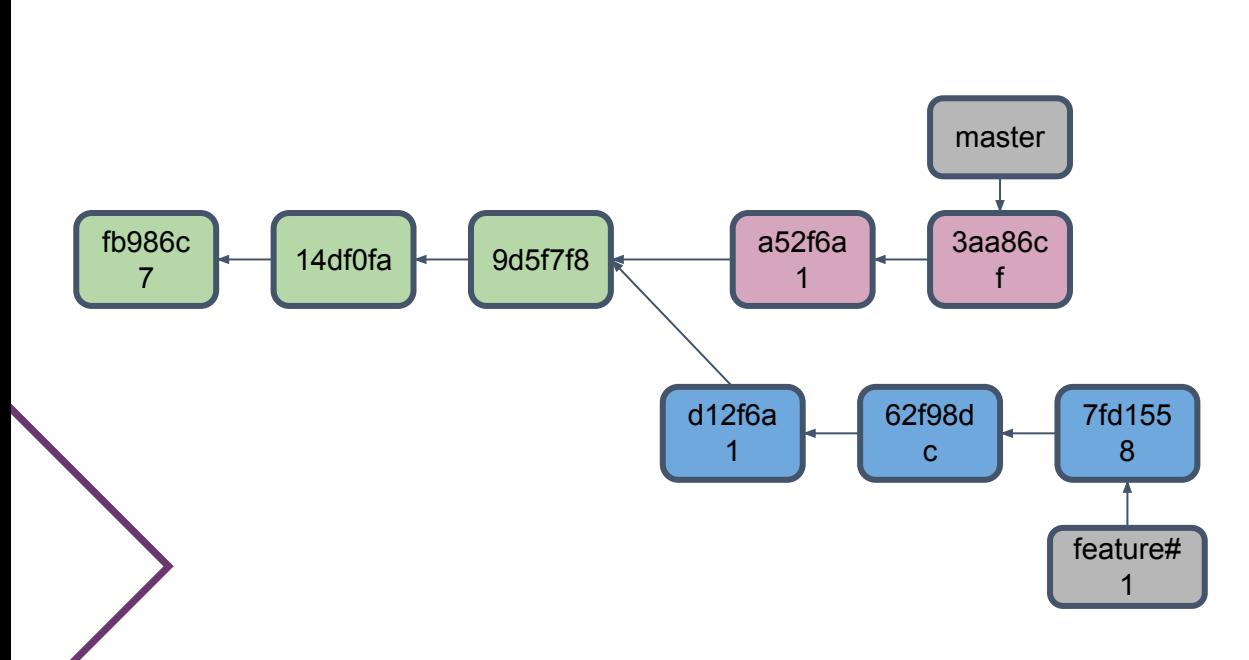

# **Rebase**

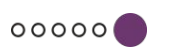

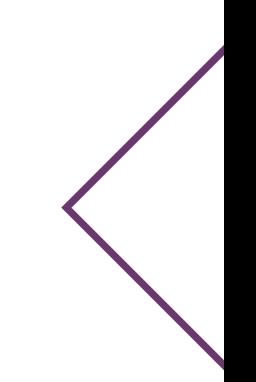

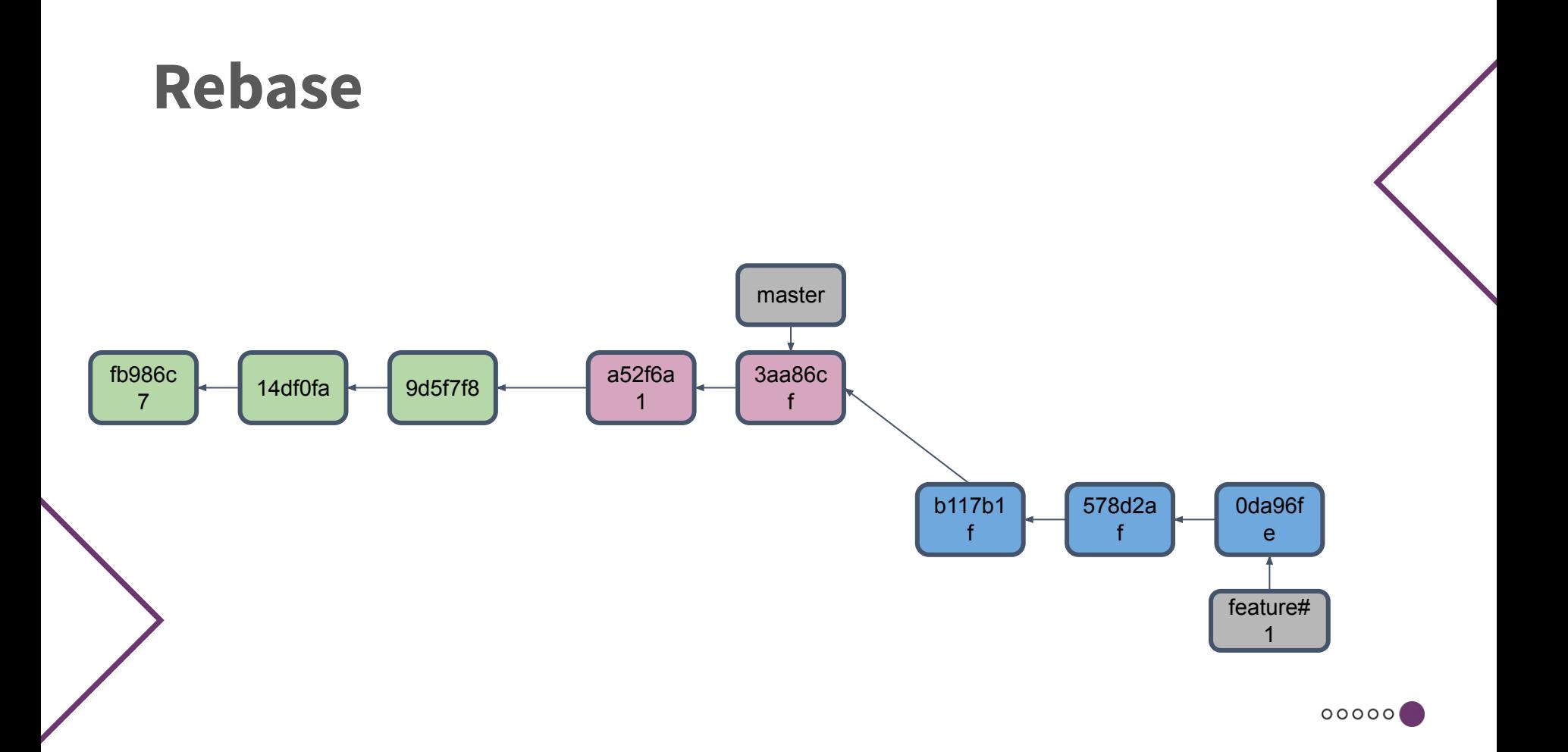

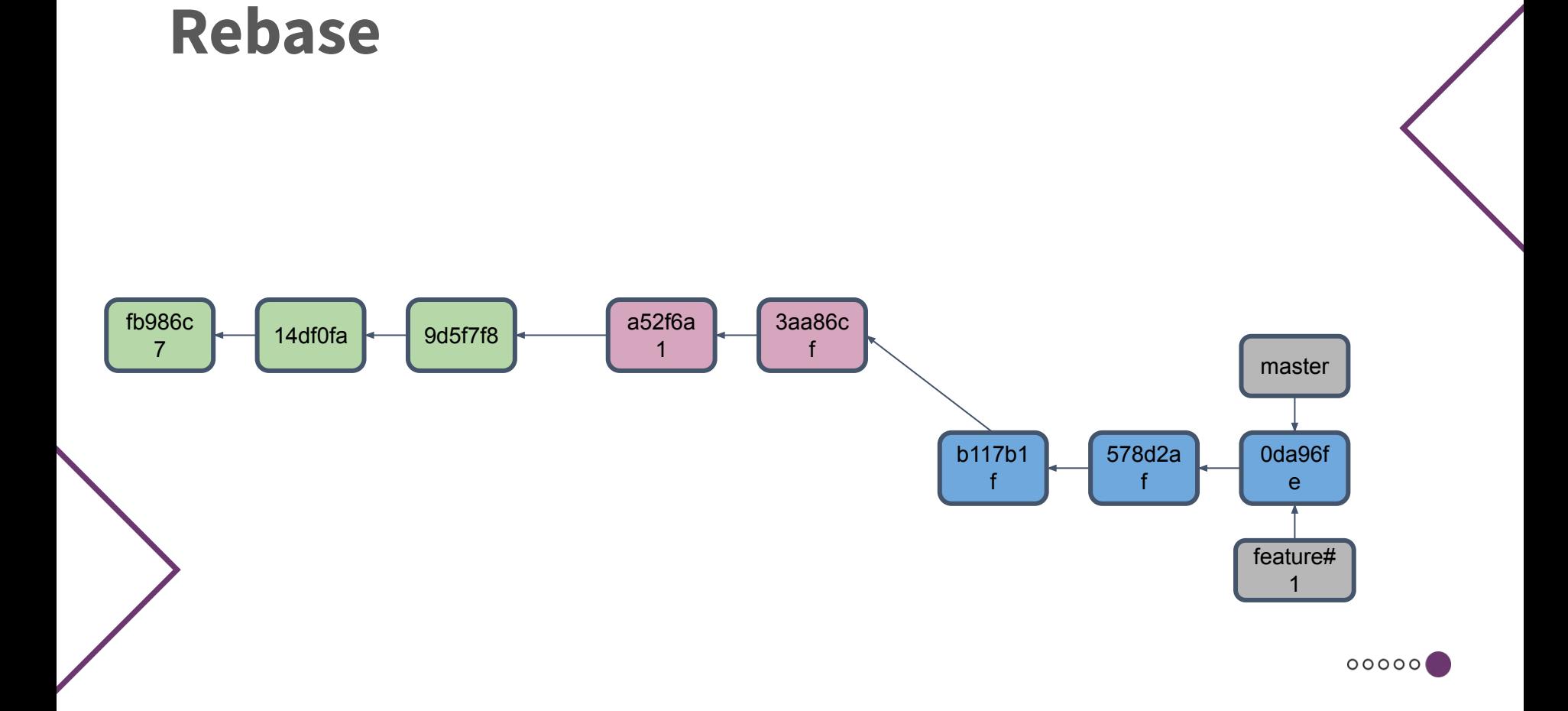

## **Interactive rebase**

Command

git rebase-i <br />branch\_name> launches the interactive rebase creator. You can change commits in it, including joining them together, changing their messages.

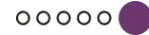

## **Advantages and disadvantages of rebase**

### **Advantages:**

- Simplifies the potentially complex story.
- Manipulating a single commit is easier.
- Prevents merge commits from appearing in the repository.

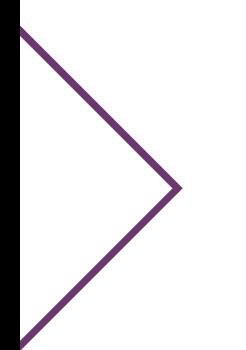

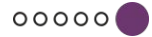

## **Advantages and disadvantages of rebase**

## **Disadvantages:**

- Collecting several commits into one can distort the context of work.
- Performing a rebase in a public repository can be dangerous if you work as a team.
- A little more work you need to use rebase to keep branch updated.

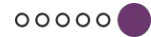

## **After watching this video:**

- You know the differences between merge and rebase.
- You have learned the pros and cons of rebase.

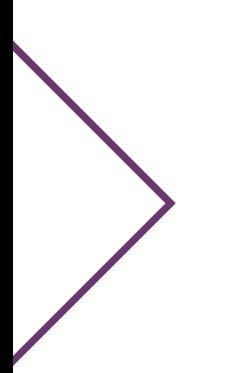

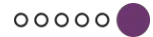

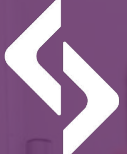

software development academy

## **Rebase vs. Merge - what's the difference?**

**GIT basics**

 $00000$ 

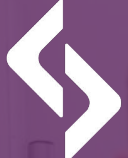

#### software development academy

 $00000$ 

# Stash

## **In this video you will learn:**

• What is the stash and how to use it?

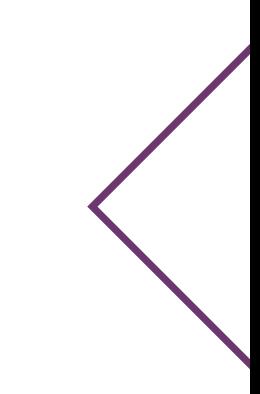

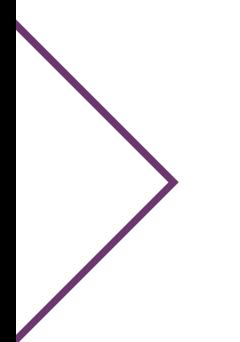

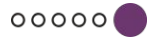

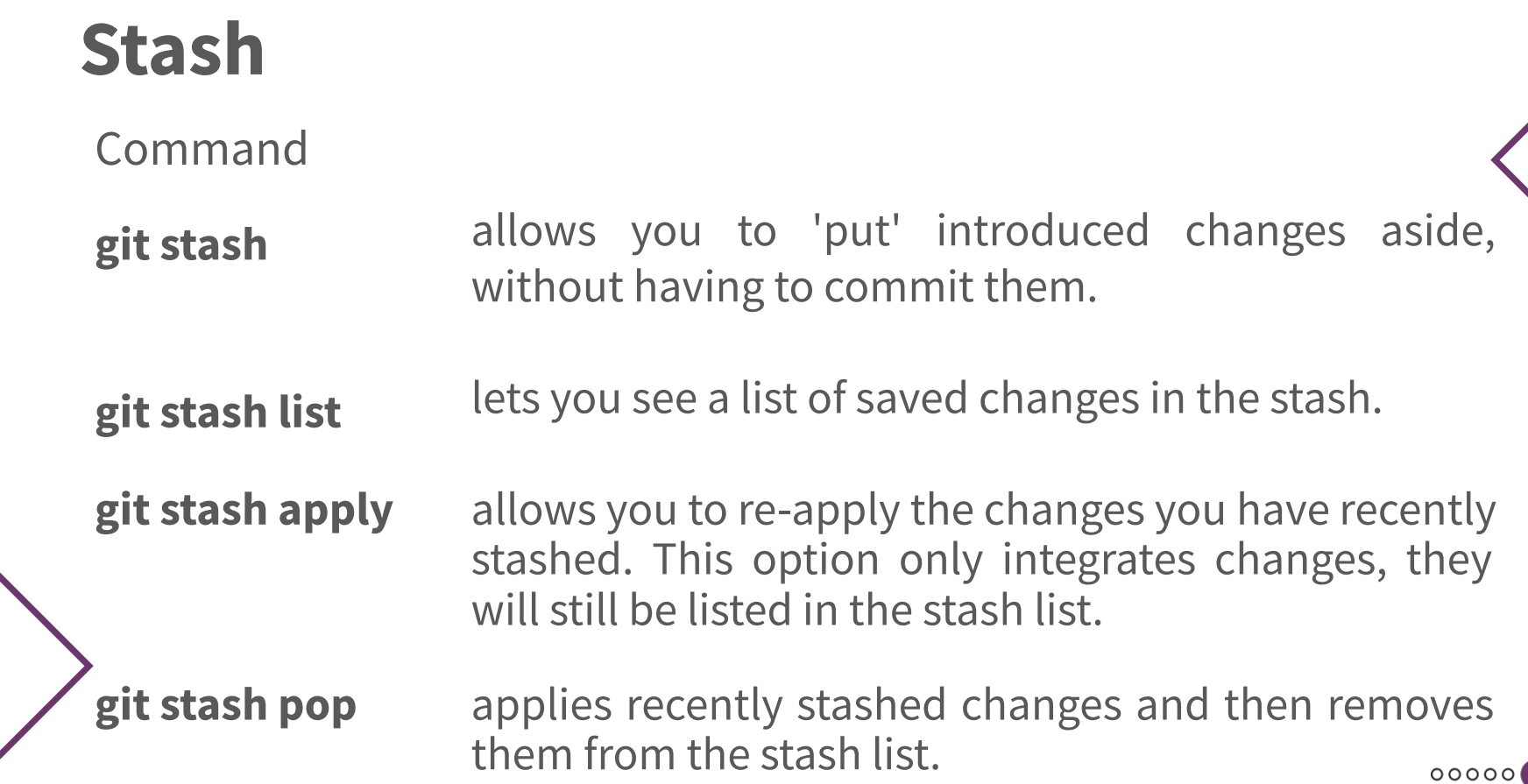

## **After watching this video:**

- You know what a stash is.
- You learned about the stash commands.

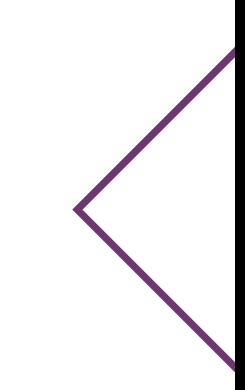

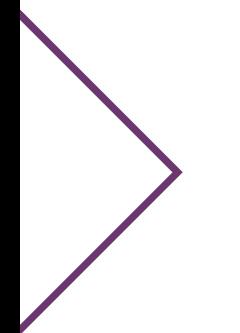

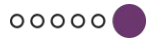

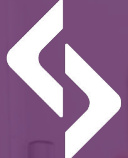

#### software development academy

 $00000$ 

# Stash - demo

**GIT basics**